ミライシード (オクリンク)への入り方

2022・1・31 八幡市立くすのき小学校

①ミライシードと書いてあるアプリをタップしてください。

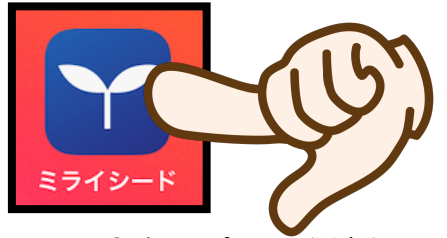

②「スタート」をタップしてください。

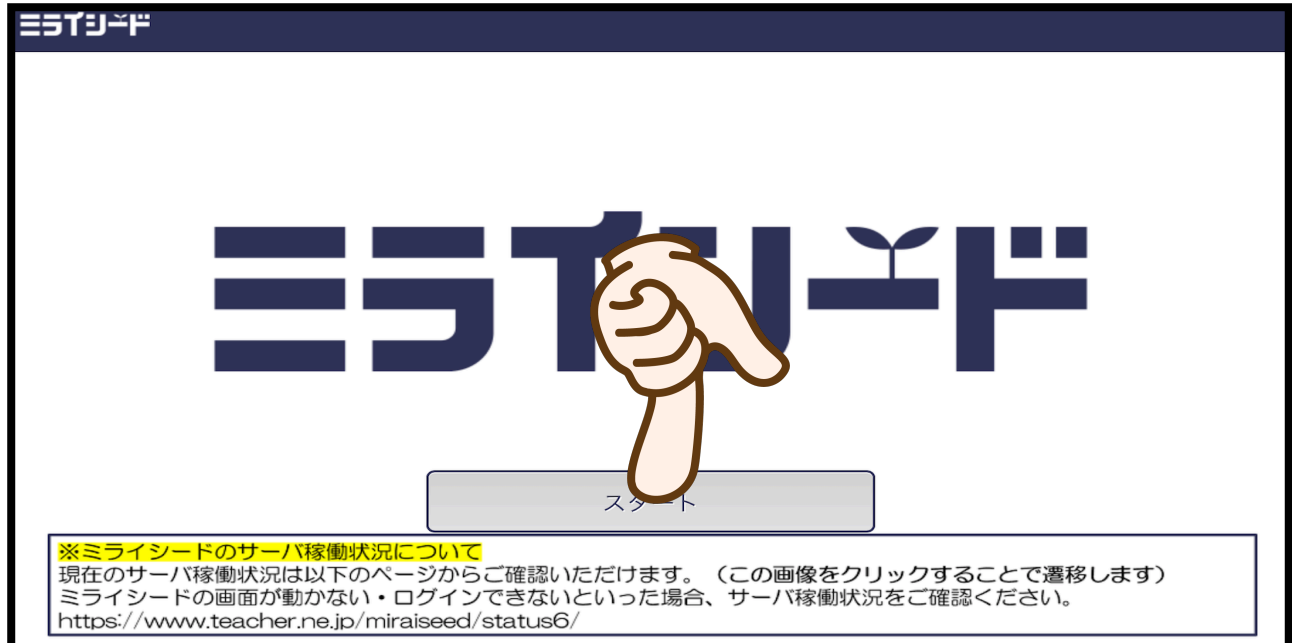

③「自分の学年・自分のオンライン◯組」・「出席番号」・「パスワード」を入力してく ださい。

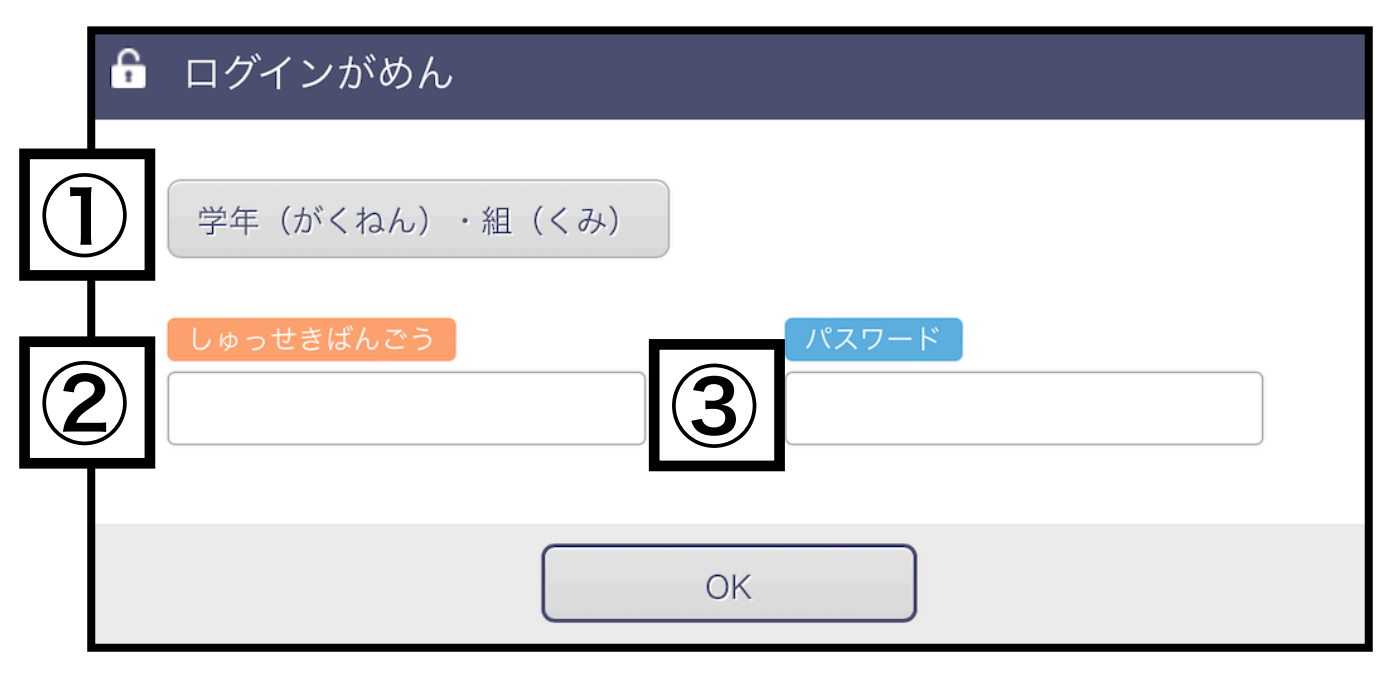

## 注意:家庭学習は、「自分のオンライン◯組」を使用します。以下のように選択肢があり ますので確認してください。

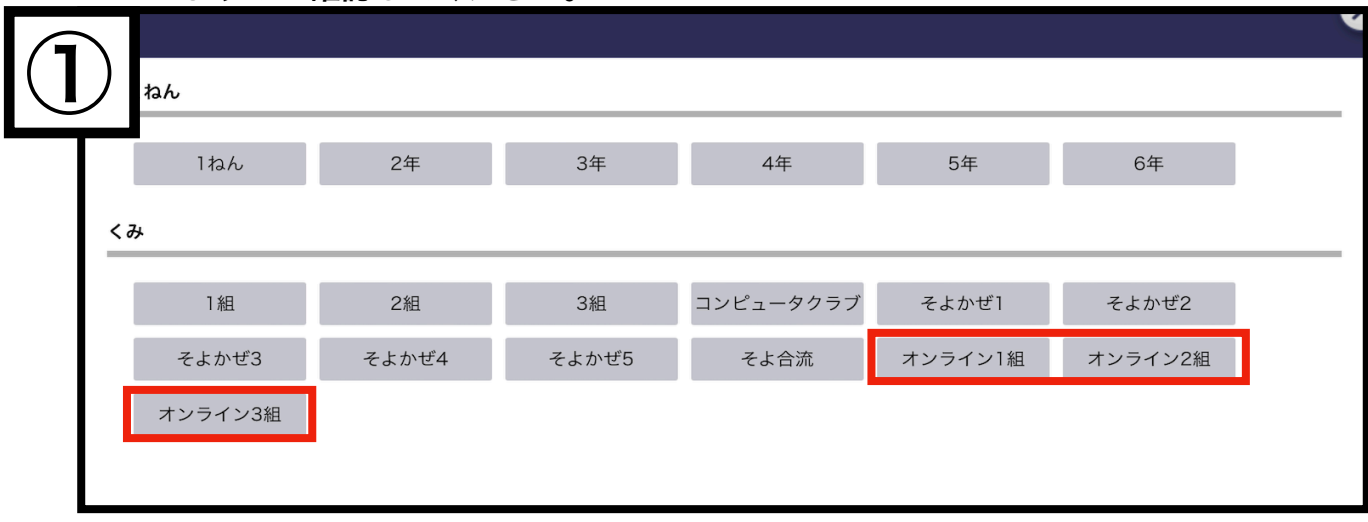

④「オクリンク」をタップしてください。

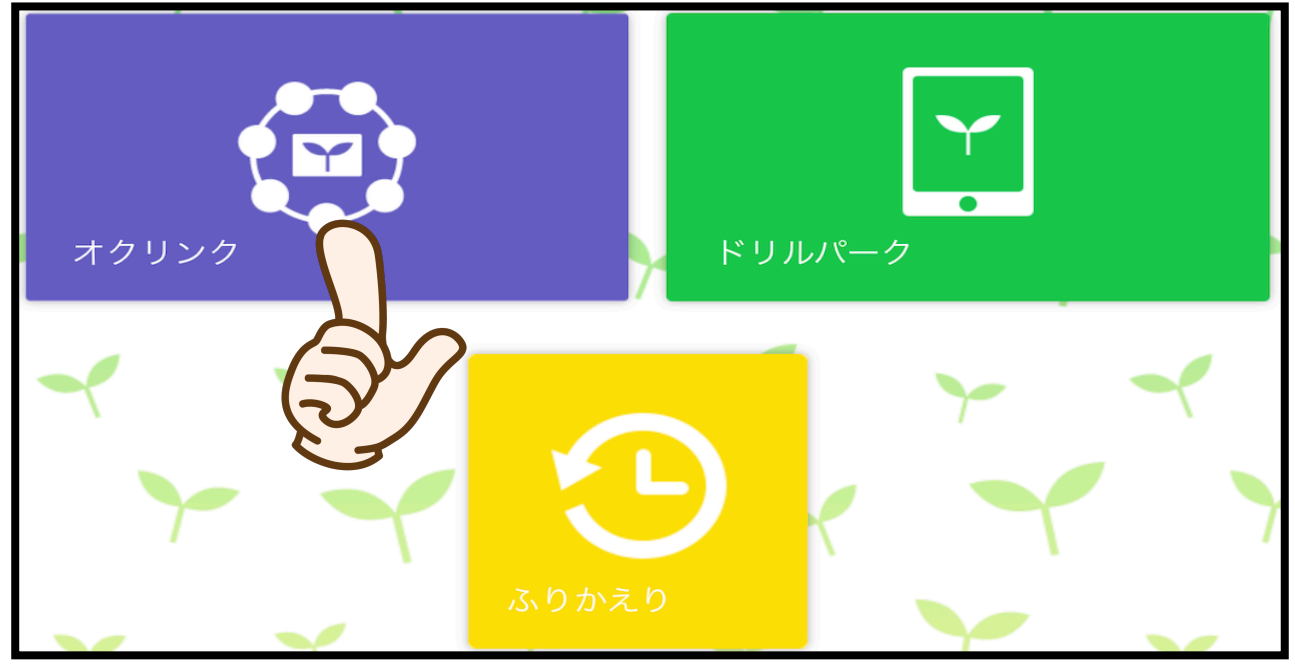

⑤1時間目に1日の連絡が届きます。連絡確認後、2時間目以降に進んでください。

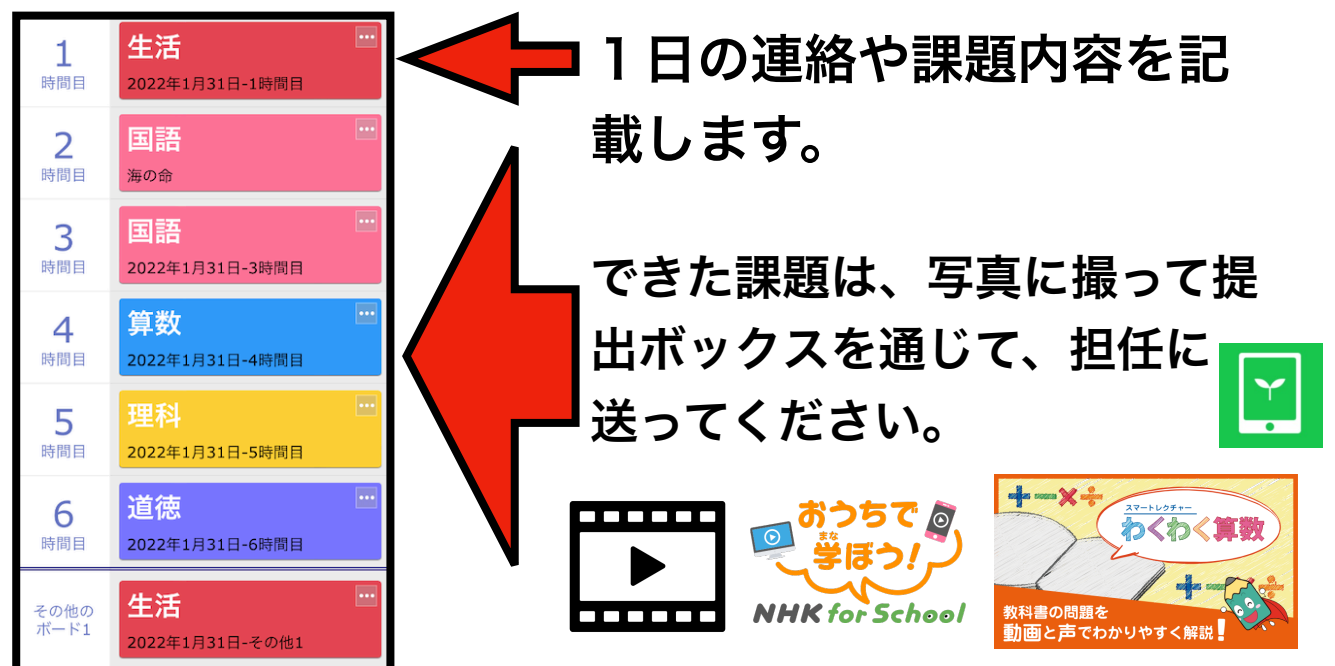